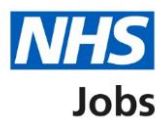

## <span id="page-0-0"></span>**How to save your application form as a profile in the current NHS Jobs service user guide**

This user guide gives you instructions for how to save your application form as a profile in the current NHS Jobs service.

To save your application form as a profile, you must:

- apply for a job.
- overwrite your existing profile, if applicable.

# **Contents**

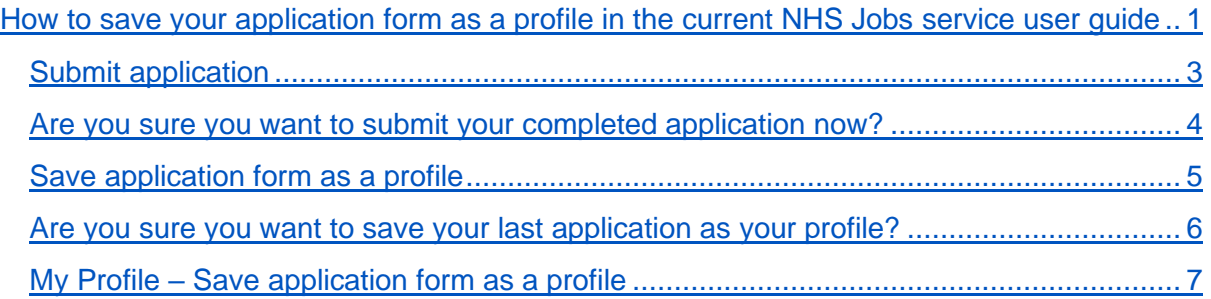

## <span id="page-2-0"></span>**Submit application**

This page gives you instructions for how to submit your application.

1. Select the ['Submit application'](#page-3-0) button.

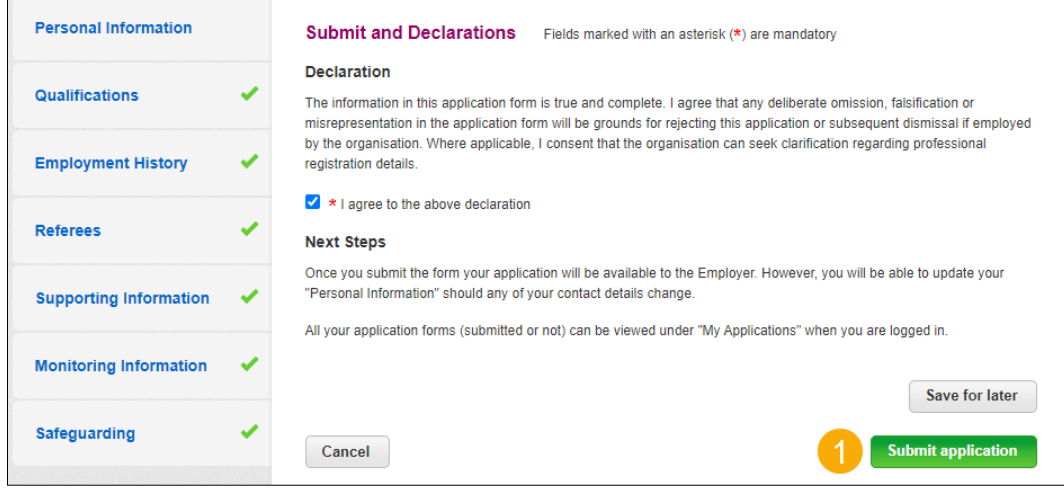

## <span id="page-3-0"></span>**Are you sure you want to submit your completed application now?**

This page gives you instructions for how to confirm if you're sure you want to submit your completed application now.

**1.** Select the ['Yes'](#page-4-0) button.

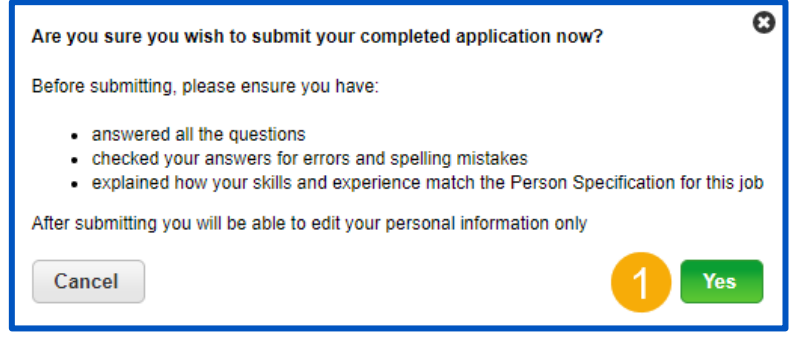

### <span id="page-4-0"></span>**Save application form as a profile**

This page gives you instructions for how to save your application form as a profile.

**1.** Select the ['Save application form as a profile'](#page-5-0) button.

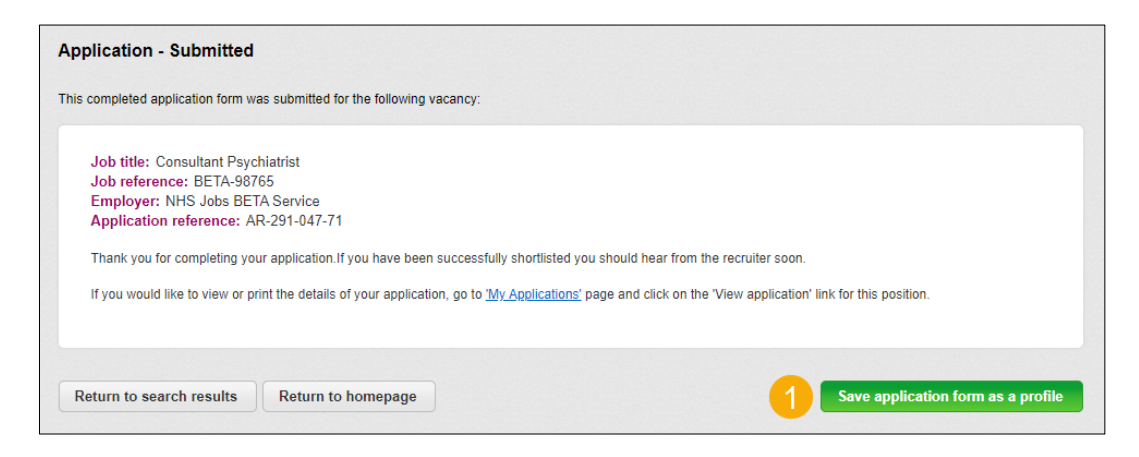

#### <span id="page-5-0"></span>**Are you sure you want to save your last application as your profile?**

This page gives you instructions for how to confirm if you're sure you want to save your last application as your profile.

**Important:** Warning: This will overwrite your existing profile.

- **1.** Tick the 'I understand' box.
- **2.** Select the ['Save application form as a profile'](#page-6-0) button.

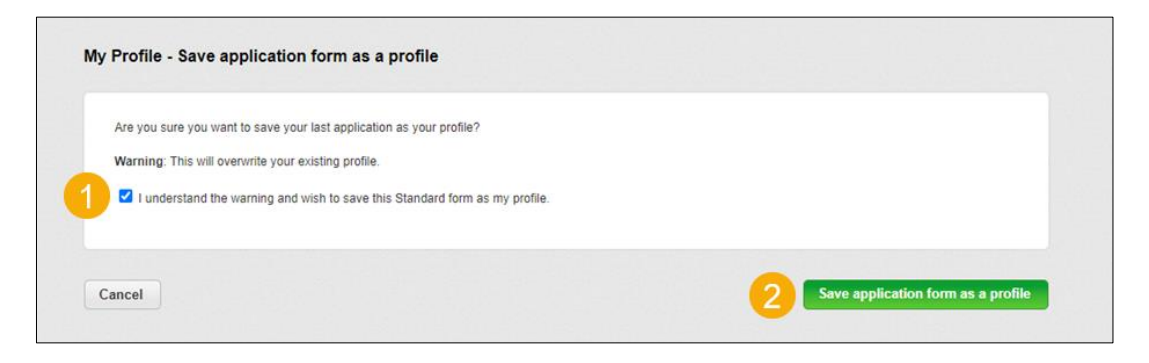

#### <span id="page-6-0"></span>**My Profile – Save application form as a profile**

This page shows confirmation you've successfully saved your last application as your profile.

To view and download your profile, complete the following step:

**1.** Select the 'View My Profile' button (optional).

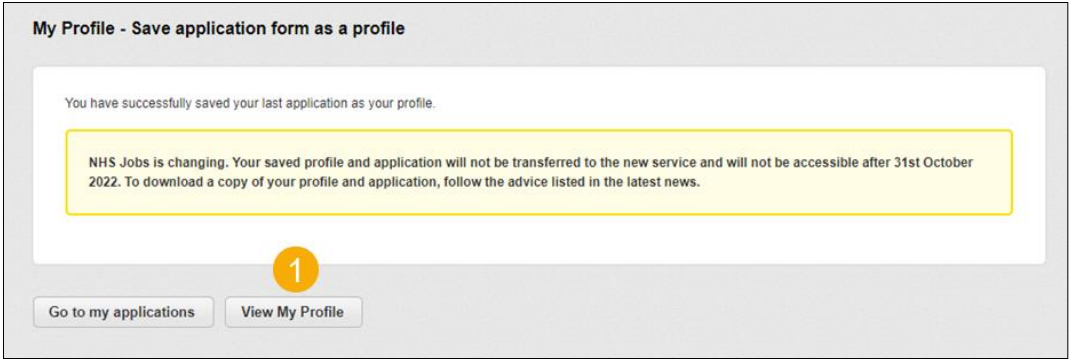

**Tip:** To find out more information, go to a user guide or video from the '**Current NHS Jobs**' section of the ['NHS Jobs'](https://www.nhsbsa.nhs.uk/nhs-jobs) webpage.

You've saved your application form as a profile in the current NHS Jobs service and reached the end of this user guide.